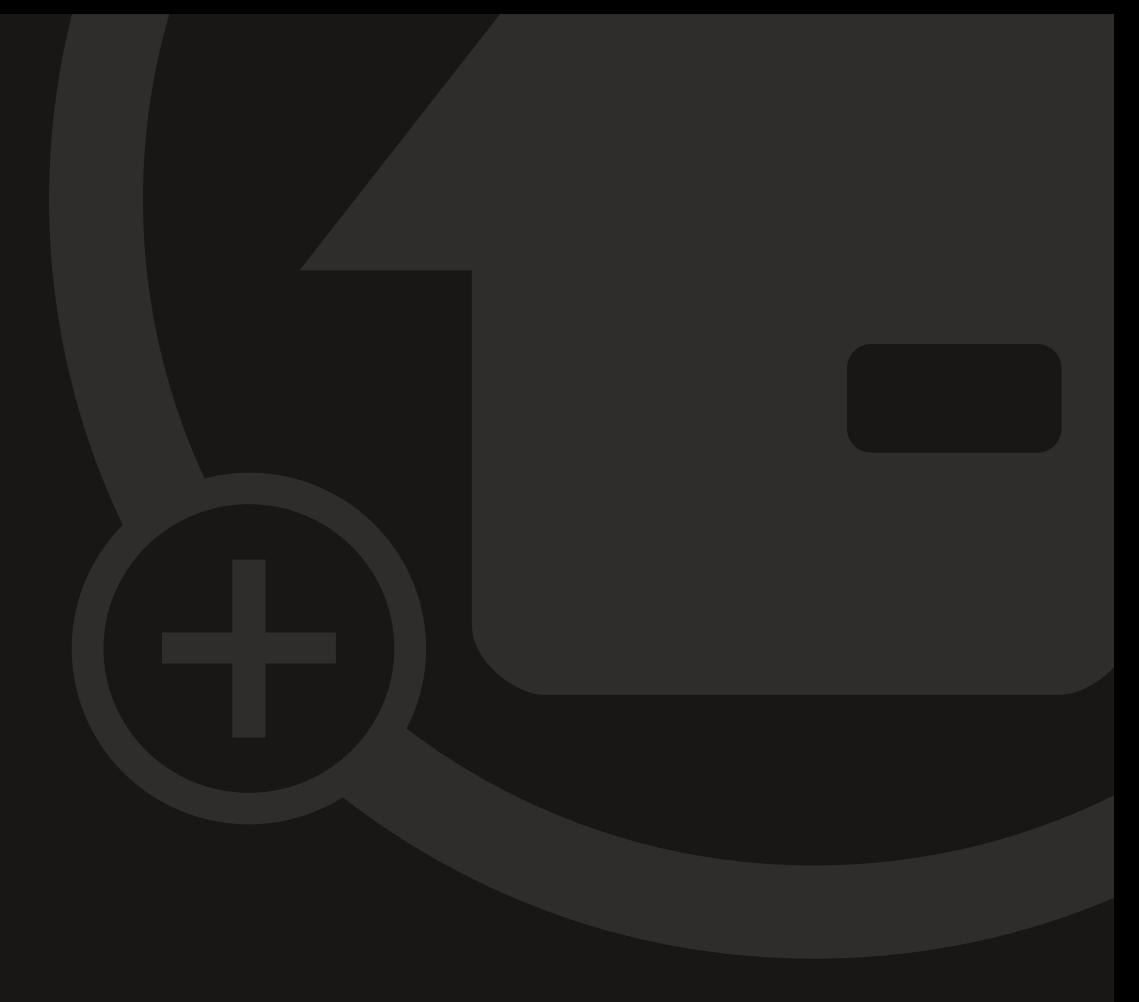

## Instruções de operação MyEcc Control

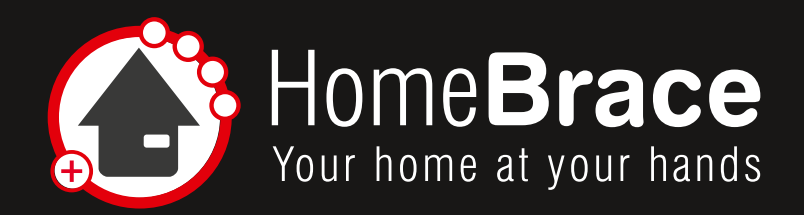

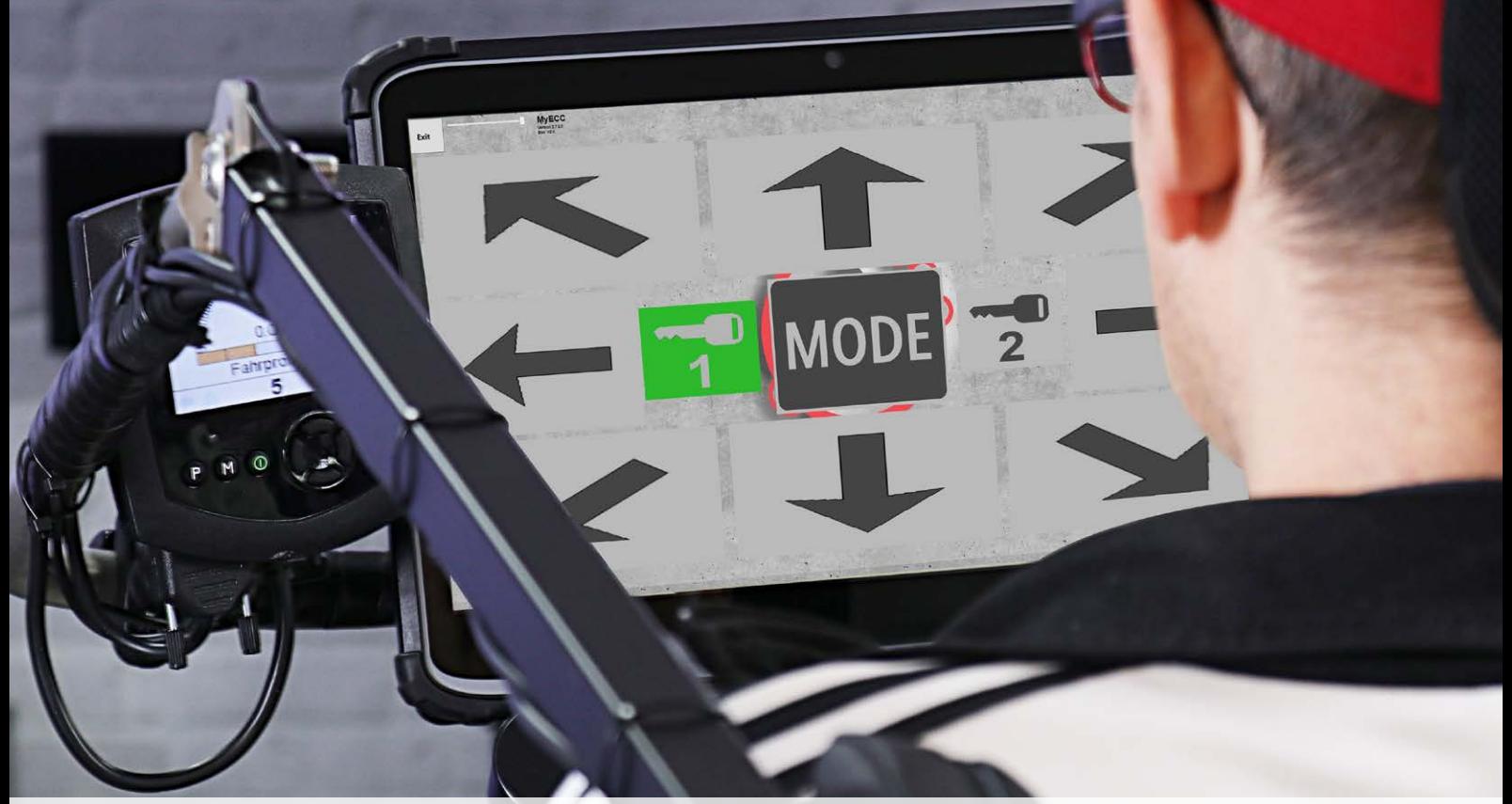

## Conteúdo

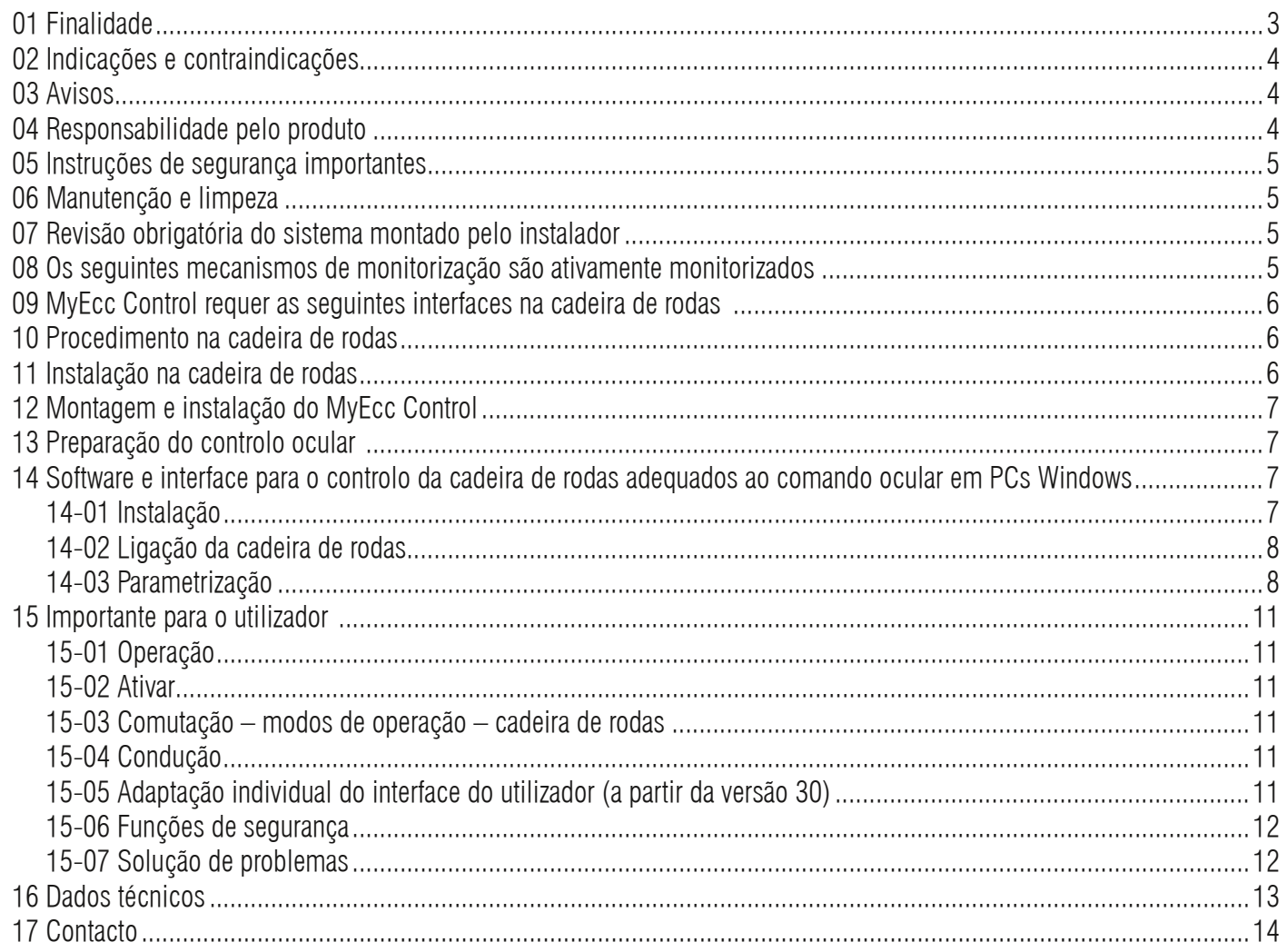

3 **HomeBraceGermany UG** (haftungsbeschränkt) Konrad-Hornschuch-Str. 67 | Halle 24, C1 | 73660 Urbach +49 7181 20741-0 | info@homebrace.com www.homebrace.com

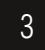

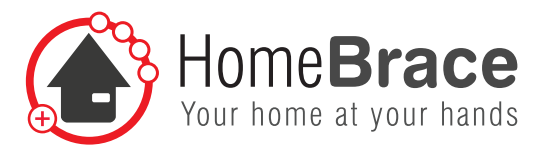

### 01 Finalidade

O controlo especial MyEcc destina-se ao controlo da cadeira de rodas, de potência independente do fabricante, numa combinação com um controlo ocular existente (p.e. ALEA, Tobii). Com este controlo não só é possível conduzir a cadeira de rodas (e para-la ao fechar os olhos), como também é exequível ajustar o assento da cadeira de rodas ou mover os acessórios (braços robotizados, etc.). NÃO está de acordo com o uso pretendido qualquer outra utilização, levando à exclusão da responsabilidade e da perda da garantia. O mesmo se aplica a conversões/modificações não autorizadas. As interfaces possíveis/necessárias estão descritas no ponto 9.

Outros avisos e instruções de segurança podem ser encontrados no manual.

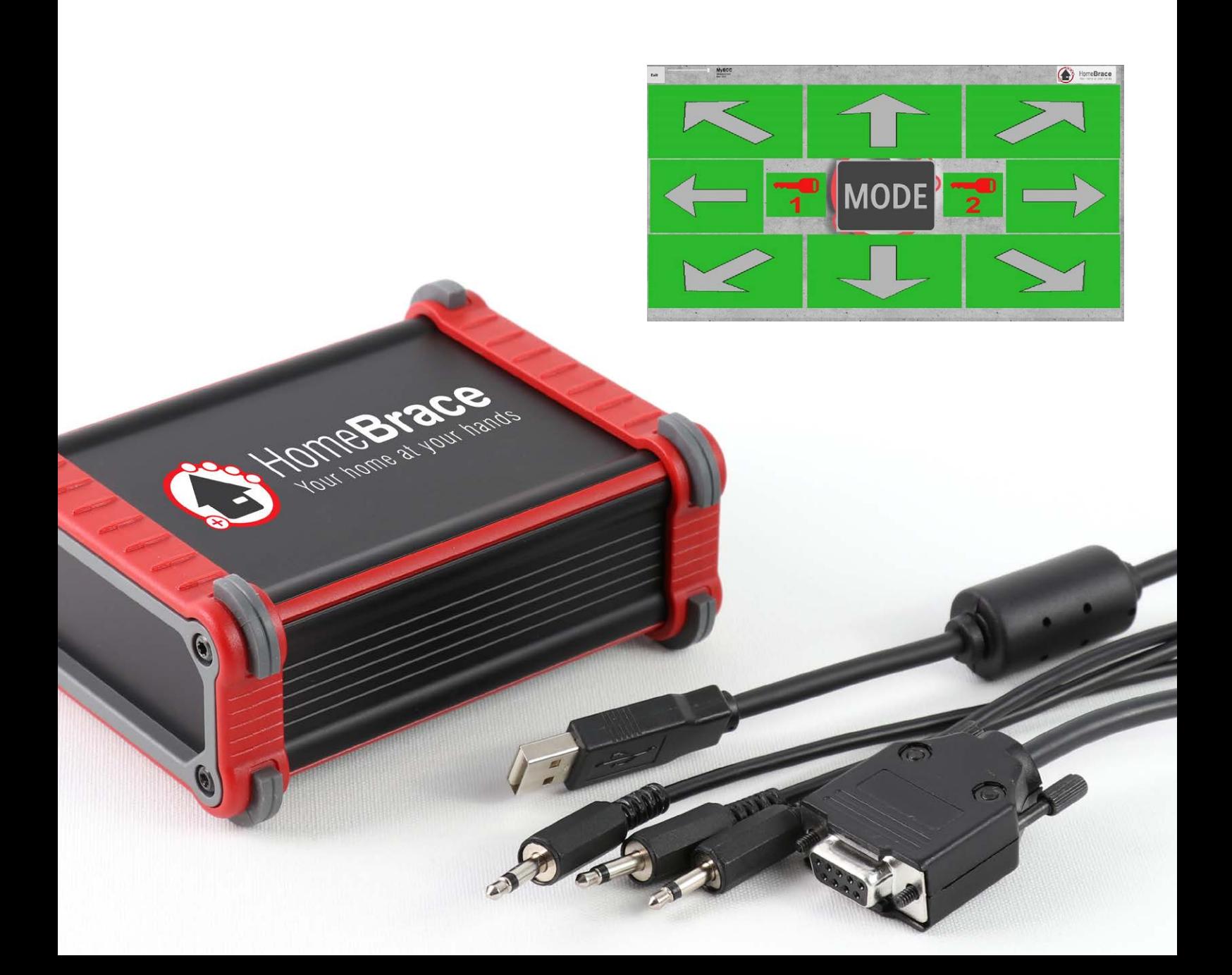

**HomeBraceGermany UG** (haftungsbeschränkt) **1988** Konrad-Hornschuch-Str. 67 | Halle 24, C1 | 73660 Urbach +49 7181 20741-0 | info@homebrace.com www.homebrace.com

![](_page_3_Picture_1.jpeg)

## 02 Indicações e contraindicações

#### **Indicações**

O produto é utilizado por todos os pacientes que não são capazes de realizar movimentos musculares controlados (por exemplo, acionar um joystick com a mão/pé, queixo ou outra parte do corpo), apertar um botão (com uma parte do corpo)). Os olhos / o olho podem controlar visualmente de forma consciente e segura um alvo.

Possíveis quadros clínicos (excerto): Paralisia (por exemplo, tetraplegia, paraplegia), ALS, esclerose múltipla MS, ICP, contraturas conjuntas, ...

#### **Contraindicações**

- • Perda da visão em ambos os lados
- Capacidades cognitivas insuficientes para ser capaz de controlar o ambiente/cadeira de rodas de forma orientada e segura

## 03 Avisos

Os avisos são utilizados neste manual para alertar para danos materiais e danos pessoais. Leia e siga sempre estes avisos. Siga todas as instruções deste manual, bem como todas as medidas marcadas com o símbolo de aviso e a palavra de aviso.

Leia atentamente este manual antes de operar o seu controlo MyEcc. Guarde o manual para referência futura! Se entregar o dispositivo a outras pessoas para utilização, entregue também este manual de instruções.

Não abrir o dispositivo, este não contém quaisquer peças que possam ser reparadas pelo utilizador. A abertura do dispositivo pode resultar num choque eléctrico ou danos nos componentes.

Operar o dispositivo apenas dentro de casa e evitar a influência da humidade, pó e exposição à luz solar ou outra fonte de calor.

**! Perigos para pessoas** O não cumprimento leva à morte ou a ferimentos graves.

## 04 Responsabilidade pelo produto

Em conformidade com a responsabilidade do fabricante pelos seus produtos, tal como definido na Lei de Responsabilidade pelo Produto, as informações contidas nesta brochura (informação sobre o produto e utilização prevista, utilização indevida, desempenho do produto, manutenção do produto, obrigações de informação e instrução) têm que ser respeitadas. A não observância liberta o fabricante da sua obrigação de responsabilidade.

O Controlo MyEcc destina-se apenas como interface entre a cadeira de rodas eléctrica e o PC Windows com controlo ocular. Qualquer outra utilização não está de acordo com o uso pretendido e leva à exclusão da garantia e da responsabilidade Isto também se aplica a conversões e modificações.

![](_page_4_Picture_1.jpeg)

## 05 Instruções de segurança importantes

Apenas especialistas autorizados pela HomeBraceGermany estão autorizados a efetuar a instalação, o comissionamento e a manutenção. Alterações não autorizadas no sistema excluem qualquer responsabilidade da HomeBraceGermany por danos resultantes.

Em combinação com outras marcas, a HomebraceGermany não assume qualquer responsabilidade ou garantia.

Observar o consumo máximo de corrente total admitido para o fornecimento dos periféricos (ligação conector USB 5VDC (100mA)).

**A operação destina-se exclusivamente à utilização em quartos secos e fechados; no caso de não respeitar isto, a HomeBraceGermany não assume qualquer responsabilidade ou garantia.** 

## 06 Manutenção e limpeza

O produto não requer manutenção regular. Recomendamos limpeza e desinfeção regulares com um desinfetante e agente de limpeza destinado a ser utilizado em hospitais (www.rki.de). A limpeza deve ser feita apenas com um toalhete. Limpar todas as superfícies exteriores e deixar secar por si só. Deixar a reparação a cargo de um especialista. Em caso de avaria, enviar o dispositivo para o departamento de serviço.

### 07 Revisão obrigatória do sistema montado pelo instalador

Medidas adequadas devem ser tomadas para salvaguardar ou evitar pontos de esmagamento, de impacto, de desbaste e de tração. Em particular, os seguintes pontos devem ser examinados e controlados:

- • Função de paragem do software quando se fecha os olhos (é obrigatório que o software se desative a si próprio)
- • Velocidade
- • Parâmetros de ajuste das opções de assento
- *I***N** Análise dos perigos do ambiente!

## 08 Os seguintes mecanismos de monitoração são ativamente monitorados e fazem com que a cadei- ra de rodas pare em caso de mau funcionamento

- • Contacto da câmara com os olhos
- • Funcionamento do controlo visual, monitoração do sistema operativo Windows
- • Conexão do controlo visual ao MyEcc Control
- Cabos e conectores desde o controlo ocular até ao MyEcc Control

![](_page_5_Picture_1.jpeg)

# 09 O MyEcc Control requer as seguintes interfa- ces na cadeira de rodas

- Até 8 fichas coaxiais de 3,5 mm, p.e. módulo switch
- Conector SUB-D com 9 pinos, por ex. o monitor Omni

## 10 Procedimento na cadeira de rodas

A cadeira de rodas elétrica deve ser preparada para o controlo das mudanças feitas pelo instalador (apenas especialistas autorizados!). Este passo não faz parte do MyEcc Control; por favor, entre em contacto com o seu respetivo parceiro contratual (instalador do sistema ou fabricante).

Basicamente não é necessária a instalação de software, apenas uma pasta tem de ser copiada. O tamanho da janela e o controlo do relé podem ser alterados através de um arquivo fornecido. Atribuímos grande importância ao mais alto grau de segurança e fiabilidade.

Para uma ótima utilização da cadeira de rodas através do nosso grupo de produtos MyEcc, recomendamos um módulo de estabilidade de condução apropriado do fabricante da cadeira de rodas (ESP / Gyro).

## 11 Instalação na cadeira de rodas

O suporte de controlo ocular deve ser corretamente selecionado para a cadeira de rodas, dependente da pretensão. Se opções de assento como o ajuste do encosto tiverem de ser controladas, o controlo ocular deve ser fixado no encosto da cadeira de rodas.

Neste caso, a cadeira de rodas necessita de ter uma compensação dinâmica de comprimento. Só dessa forma é garantido que o controlo ocular pode ser operado com os olhos em qualquer posição na cadeira de rodas.

![](_page_5_Picture_12.jpeg)

O utilizador deve ter uma visão geral do painel de controlo da cadeira de rodas. Para o conseguir da melhor forma, é necessário instalar um painel de controlo 2, como o Omni, na altura do controlo ocular. Isto permite ao utilizador comutar convenientemente entre os modos.

Se a cadeira de rodas puder ser ajustada diretamente através dos 4 botões de opção no controlo ocular , nos ajustes do assento, este painel de comando não é obrigatoriamente necessário.

7 **HomeBraceGermany UG** (haftungsbeschränkt) Konrad-Hornschuch-Str. 67 | Halle 24, C1 | 73660 Urbach +49 7181 20741-0 | info@homebrace.com www.homebrace.com

![](_page_6_Picture_1.jpeg)

## 12 Montagem e instalação do MyEcc Control

Ao ligar e ao instalar os cabos, por favor, observe os percursos da cadeira de rodas, pois existe o risco de cabos mal colocados serem arrancados. Se possível, fixar o MyEcc Control à cadeira de rodas num saco (à prova de água); a parte de trás da cadeira de rodas ou os apoios de braço são recomendados para este fim.

Os cabos para o controlo ocular são desmontáveis, estes também devem permanecer desmontáveis durante a instalação, para que o pessoal de enfermagem possam remover facilmente o controlo ocular durante a transferência.

**!** É essencial verificar as funções de segurança do MyEccControl.

## 13 Preparação do controlo ocular

O controlo ocular deve mover o cursor do rato sobre a interface de operação do Windows. O driver da câmara deve ser ativado diretamente para garantir uma função segura. Nenhum programa de terceiros, tal como o Grid, deve assumir o controlo da câmara durante a condução.

### **!** É essencial verificar as funções de segurança do MyEcc Control.

## 14 Software e interface para o controlo da cadei- ra de rodas adequados ao controlo ocular em PCs Windows

### 14-01 Instalação

A aplicação é executável em PCs Windows sob Windows 7, Windows 8 e Windows 10 e utiliza uma conexão USB (USB-2). Para a instalação copiar a pasta MyEcc do pen drive USB fornecido no caminho do programa do tablet PC, p.e. em C:/ programas. A pasta contém o manual e 3 arquivos: "usbiodll.dll", "matrix32.dll", "eccapp.ini" e "MyEccApp.exe". A partir do ficheiro executável "MyEccApp.exe", um link pode ser copiado na área de trabalho e/ou na barra de lançamento rápido e na pasta "Autostart" conforme necessário.

A caixa de controlo está ligada a uma entrada USB do tablet PC. A fonte de alimentação é através de USB (consumo de corrente a 5V máx 200mA --> consumo de energia máx 1W com relé ativado, ca. de 03W no estado inativo). Na caixa de controlo, 8 LEDs indicam os relés ativados.

![](_page_7_Picture_2.jpeg)

### 14-02 Ligação da cadeira de rodas

Funções 1 – 5 (Conduzir para a frente / direita / para trás / esquerda + função 5) estão ligados a conectores DSub-9pinos de acordo com o plano de ligação R-Net módulo I/O SK78814/1 (DSub Pins 1, 2, 3, 4, 6, Common: Pin 8). Funções 6 / 7 / 8 estão disponíveis em fichas de tomadas separadas.

- $1=$  seta para cima
- 2= seta para direita
- 3= seta para baixo
- 4= seta para esquerda
- 5= botão central 1
- 6= botão central 2
- 7= botão central 3
- 8= botão central 4

### 14-03 Parametrização

O arquivo "eccapp.ini" contém parâmetros para influenciar o aspeto e o comportamento da aplicação: Parâmetros com \* podem somente ser alterados neste arquivo.

Os restantes parâmetros são automaticamente guardados durante o seu ajuste na aplicação.

![](_page_7_Picture_142.jpeg)

\*DRIVEDELAYGAP=150 Tempo de espera ao mudar entre botões de condução, para que os relés de condução não se desliguem brevemente ao passar sobre o espaço entre os botões (mseg).

9 **HomeBraceGermany UG** (haftungsbeschränkt) Konrad-Hornschuch-Str. 67 | Halle 24, C1 | 73660 Urbach +49 7181 20741-0 | info@homebrace.com www.homebrace.com

![](_page_8_Picture_1.jpeg)

![](_page_8_Picture_249.jpeg)

**HomeBraceGermany UG** (haftungsbeschränkt)<br>Kenred Hernschuch Str. 67, Holla 24, Cd, L73660 Hrheeb Konrad-Hornschuch-Str. 67 | Halle 24, C1 | 73660 Urbach +49 7181 20741-0 | info@homebrace.com www.homebrace.com

![](_page_9_Picture_1.jpeg)

M\_F4\_IMAGEFILE= M\_DDOWN\_LEFT\_USED=1 M\_DDOWN\_LEFT\_OFFSETX=11 M\_DDOWN\_LEFT\_OFFSETY=464 M\_DDOWN\_LEFT\_WIDTH=283 M\_DDOWN\_LEFT\_HEIGHT=222 M\_DDOWN\_LEFT\_IMAGEFILE= M\_DDOWN\_USED=1 M\_DDOWN\_OFFSETX=307 M\_DDOWN\_OFFSETY=464 M\_DDOWN\_WIDTH=283 M\_DDOWN\_HEIGHT=222 M\_DDOWN\_IMAGEFILE=

M\_DDOWN\_RIGHT\_USED=1 M\_DDOWN\_RIGHT\_OFFSETX=602 M\_DDOWN\_RIGHT\_OFFSETY=464 M\_DDOWN\_RIGHT\_WIDTH=283 M\_DDOWN\_RIGHT\_HEIGHT=222 M\_DDOWN\_RIGHT\_IMAGEFILE= M\_DLEFT\_USED=1 M\_DLEFT\_OFFSETX=13 M\_DLEFT\_OFFSETY=236 M\_DLEFT\_WIDTH=208 M\_DLEFT\_HEIGHT=220 M\_DLEFT\_IMAGEFILE=

Os valores na secção "BUTTON\_POSITIONS" são os resultados dos dados do editor de botões. Veja o ponto 18-05 para isso. Não recomendamos a alteração manual desses valores no arquivo "eccapp.ini".

![](_page_10_Picture_1.jpeg)

![](_page_10_Picture_2.jpeg)

## 15 Importante para o utilizador

### 15-01 Operação

Ao operar o dispositivo, observe primeiro todas as instruções deste manual de instruções (cf. em particular os pontos 01 a 17 do manual de instruções)!

A aplicação só pode ser executada quando o Controlo MyEcc estiver conectado, as mensagens aparecerão se o Controlo MyEcc não for reconhecido na entrada USB.

A janela da aplicação pode ser aumentada ou reduzida com o rato, mas estas alterações não são guardadas no "eccapp.ini".

### 15-02 Ativação

O foco do olho deve primeiro detetar a chave1 e depois a chave2. Como resposta, todos os botões aparecem agora a verde (= ativados). O foco do olho deve continuar a estar dentro do ECCApp, caso contrário os botões serão desativados após um tempo de atraso definido (FOCUSTIMEOUT).

### 15-03 Comutação - modos de operação - cadeira de rodas

Para comutar o modo de funcionamento da cadeira de rodas, o foco é mantido num dos quatro botões centrais do interruptor após ativar a chave 1 e a chave 2, este agora muda automaticamente o relé de comutação no intervalo definido ("SWITCHPAUSETIME") e no tempo definido ("SWITCHONTIME"), até que o foco do olho deixe o botão. Os comandos de deslocação podem ser dados imediatamente a seguir sem ter de ativar novamente a chave.

### 15-04 Condução

Para a condução, após ativar a tecla 1 e a tecla 2, os botões de condução desejados podem ser focalizados e assim os comandos de condução podem ser emitidos. Se o foco dos olhos deixar os botões de condução, a deslocação é parada.

### 15-05 Adaptação do interface do utilizador (a partir da versão 30)

![](_page_10_Picture_15.jpeg)

#### **Ajuste do tamanho do campo**

Apertar no teclado "Shift", "Control" ou "Alt" e assim mudar no modo de editar (o botão "exit" mostra a palavra "Edit" agora). Apertar o botão "Edit" e mudar os campos individuais arrastando as suas margens. Para sair do modo de editar apertar "Exit Edit".

![](_page_10_Picture_18.jpeg)

#### **Alterar conteúdo da imagem**

Clique com o botão direito do rato para alterar o conteúdo de um campo (padrão são setas, chaves ou números).

**HomeBraceGermany UG** (haftungsbeschränkt)<br>Kannel Hemerkusk Str. S7, Hells 94, 94, 179669 Historic Konrad-Hornschuch-Str. 67 | Halle 24, C1 | 73660 Urbach +49 7181 20741-0 | info@homebrace.com www.homebrace.com

![](_page_11_Picture_1.jpeg)

![](_page_11_Picture_2.jpeg)

**Show/Hide:** ligar/desligar campo (desligado: no modo de editar sem moldura vermelha). **New Image:** Entrar novo png ou jpg. **Original Image:** Entra de novo a imagem original(seta/chave/número).

As imagens são guardadas na num subdiretório "Pictures" criada automaticamente no programa.

Todos os dados diferentes do padrão são guardados na "eccapp.ini", na secção [BUTTON\_POSITIONS].

Se quiser redefinir tudo a «Original» , basta apagar toda a secção do "eccappini".

### 15-06 Funções de segurança

Se o software da câmara ocular deixar de enviar novas coordenadas para o rato-olho durante um certo tempo ("FOCUSTI-MEOUT"/"TEMPOLIMITEDEFOCO") (perda de focagem dos olhos ou outros problemas da câmara ocular, sobrecarga do PC tablet), todos os comandos de deslocação são parados.

Se, por alguma razão tiver problemas no Windows (falha do programa, etc.), a aplicação não envia impulsos de ativação para os relés da caixa de controlo, todos os relés são desligados imediatamente e , assim, a deslocação é interrompido.

### **!** É essencial verificar as funções de segurança do MyEcc Control.

### 15-07 Solução de problemas

![](_page_11_Picture_12.jpeg)

A mensagem de erro "Posição central do Joystick" pode ter as seguintes causas:

Se utilizar o joystick antes ou imediatamente depois de ligar o sistema de controlo, então aparecerá a mensagem: o joystick não está na posição básica (joystick deslocado). Essa mensagem pode aparecer também, se der vários comandos de condução ao mesmo tempo, olhando rapidamente para diferentes sentidos. Para redefinir o que é mostrado, desligar e ligar novamente o sistema de controlo.

![](_page_11_Picture_15.jpeg)

**!** A autorremediação não autorizada de defeitos, em particular a abertura do dispositivo, expira qualquer reclamação de garantia, em conformidade com os nossos termos e condições!

**HomeBraceGermany UG** (haftungsbeschränkt)<br>Kannel Hemerkusk Str. S7, Hells 94, 94, 179669 Historic Konrad-Hornschuch-Str. 67 | Halle 24, C1 | 73660 Urbach +49 7181 20741-0 | info@homebrace.com www.homebrace.com

![](_page_12_Picture_2.jpeg)

### 16 Dados técnicos

#### **Conexões existentes**

- $\bullet$  1  $\times$  USB B
- 8  $\times$  3,5-mm-conector de cilindro
- 1  $\times$  conector Sub-D com 9 pinos

#### **Ambiente de operação/armazenamento**

- Máxima temperatura ambiental durante o funcionamento: 0°C (32°F) bis 55°C (131°F)
- Máxima humidade durante o funcionamento: 0% 85% humidade relativa
- Máxima temperatura ambiental durante o armazenamento:  $-20^{\circ}$ C ( $-4^{\circ}$ F) bis 75 $^{\circ}$ C (167 $^{\circ}$ F)
- Máxima humidade durante o armazenamento: 5% 85% humidade relativa
- • O MyEcc Control está protegido contra salpicos de água (IP 22)

#### **Consumo de energia elétrica**

Ligação da ficha USB 5VDC (100mA)

#### **Conteúdo da encomenda**

- MyEcc Control
- • MyEcc como aplicação executável sem instalação, apenas num dispositivo portátil de armazenamento USB
- Cabo de conexão;  $3 \times$  cabo de conector, cabo Sub-D com 9 pinos, cabo USB
- Saco HomeBrace

#### **Peso/Medidas**

MyEcc Control 0,325 kg  $120 \times 95 \times 50$  mm (Comprimento  $\times$  Largura  $\times$  Profundidade)

#### **Vida útil**

Sob utilização adequada e devido aos componentes e construção, o MyEcc Control é concebido para uma vida útil de 5-8 anos. UDI-DI

4260737430006

#### **Remoção MyEcc Pupil/Control**

O MyEcc Control consiste em materiais recicláveis que não podem ser eliminados com o lixo doméstico e deve ser reciclado. Por esta razão o consumidor é obrigado, nos termos da lei alemã sobre equipamento elétrico e eletrónico ("Lei relativa aos resíduos de aparelhos elétricos e eletrónicos colocados no mercado, à sua retoma e à sua eliminação compatível com o ambiente") a assegurar que os resíduos sejam eliminados de forma adequada e separada.

![](_page_12_Picture_28.jpeg)

**HomeBraceGermany UG** (haftungsbeschränkt)<br>14 Konrad-Hornschuch-Str. 67 | Halle 24, C1 | 73660 Urbach +49 7181 20741-0 | info@homebrace.com www.homebrace.com

![](_page_13_Picture_2.jpeg)

## 17 Contacto

**HomeBraceGermany UG** (haftungsbeschränkt) Gerente: Thomas Rosner

**Endereço postal e de entrega**

Konrad-Hornschuch-Str. 67 Halle 24, C1 | 73660 Urbach

### **Sede e endereço de faturação**

Birkenweg 12 | 73660 Urbach +49 7181 20741-0 | info@homebrace.com

### **www.homebrace.com**

![](_page_13_Picture_10.jpeg)

#### **Edição Portuguesa 07/2021**

#### **© HomeBraceGermany UG (haftungsbeschränkt)**

Todos os direitos reservados. Sem o consentimento escrito da editora, este manual também não pode ser reproduzido em parte, sob qualquer forma, nem copiado ou processado por meio de procedimentos elétricos, mecánicos ou químicos. É possível que este manual ainda contenha defeitos tipográficos ou erros de impressão.

No entanto, a informação contida neste manual é regularmente verificada e correções serão realizadas na próxima edição. Não aceitamos qualquer responsabilidade por erros de natureza técnica ou tipográfica e suas consequências. Todas as marcas registadas e direitos de propriedade são reconhecidos.

Impresso na Alemanha.

**Leonardo Gómez**

Alterações no sentido do progresso técnico podem ser feitas sem aviso prévio.

![](_page_13_Picture_17.jpeg)

![](_page_14_Picture_0.jpeg)